## **LGS BAŞVURUSUNU YAPMAK İÇİN;**

1.<https://e-okul.meb.gov.tr/> adresine giriniz.

2. Aşağıda gösterilen tablodaki "Merkezi Sınav Başvuru İşlemleri" bölümüne tıklayınız.

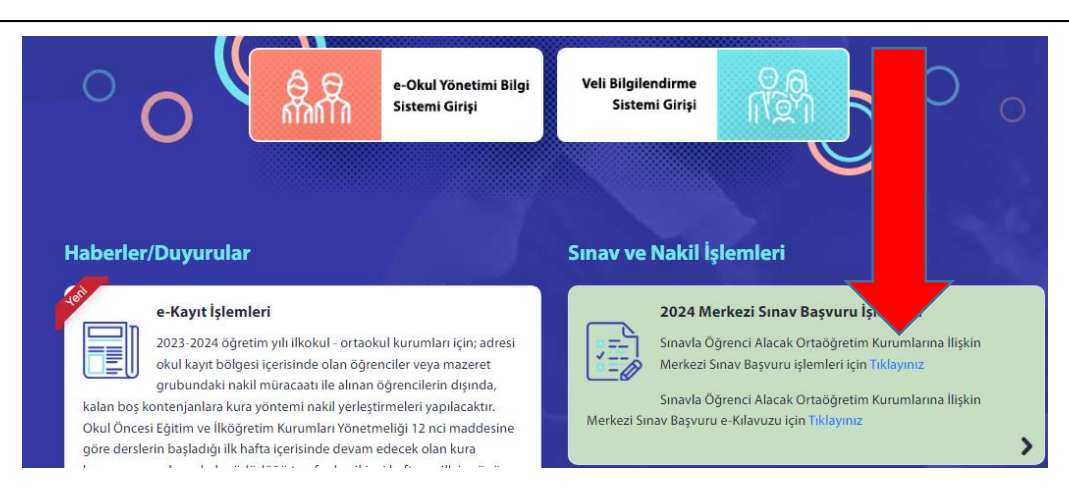

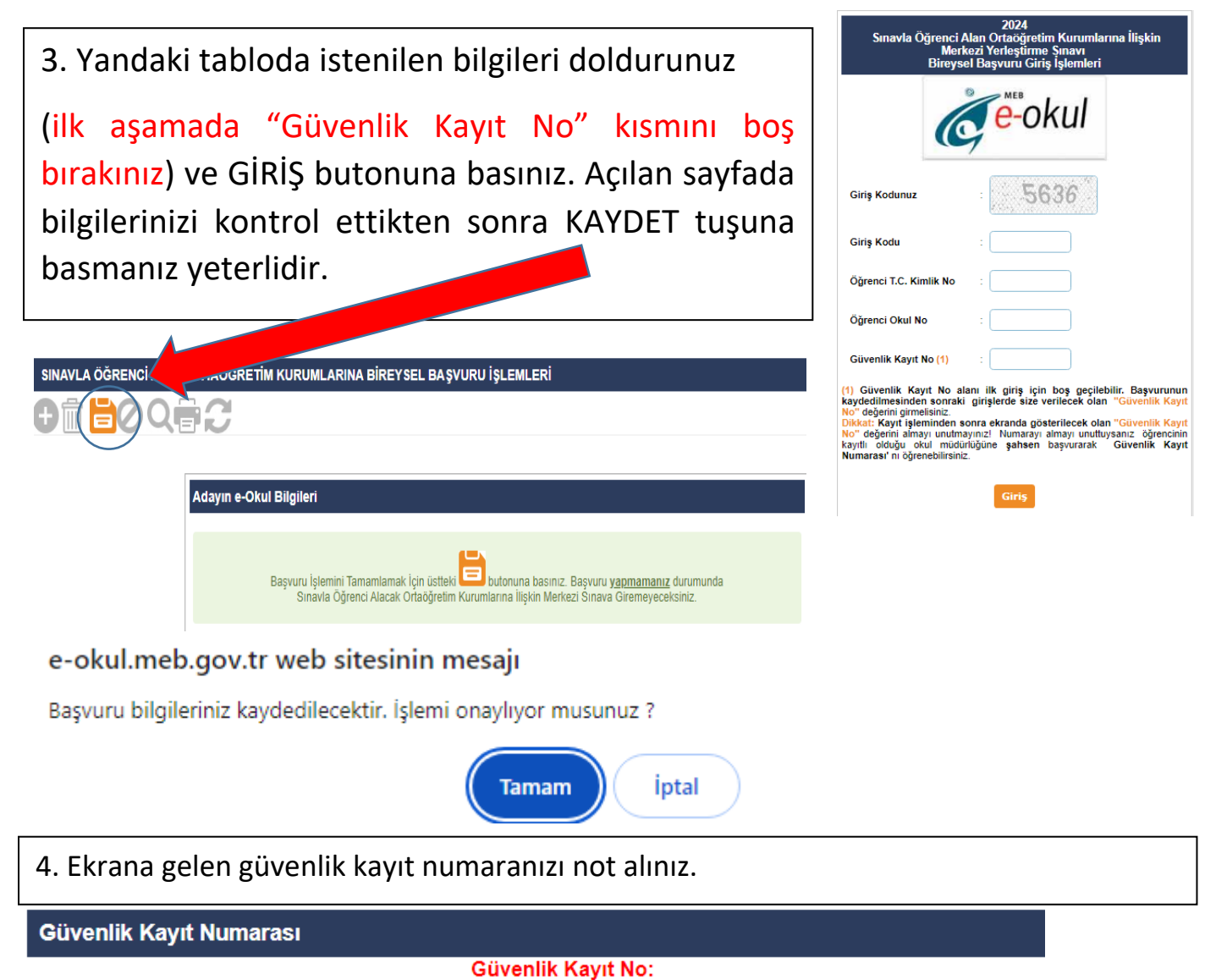

\* Bu numarayı sisteme bundan sonraki girişlerde kullanacaksınız. Numarayı almayı unutmayınız!

5. Bu aşamadan sonra durumunuz ONAY BEKLİYOR olarak görülecektir. En geç 1 Nisan 2024 tarihine kadar öğrenci velisinin okul idaresine gelerek onaylatması gerekmektedir.